# **Survey Menu**

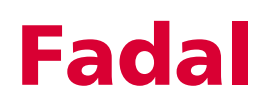

## **Survey Menu**

**SV Command** The survey command SV is a utility that manages the axis compensation data. Each axis controller card stores the screw compensation, zero offset for the scales, and the servo gain settings.

To view or edit data you must use the SV command.

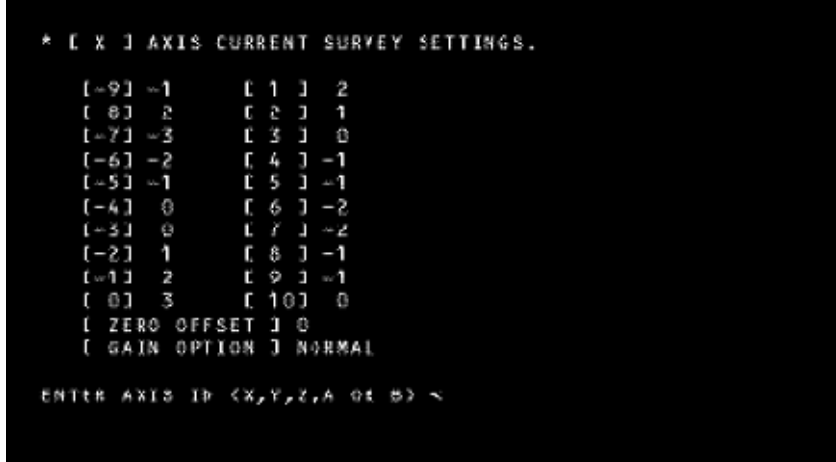

Using SV The previously used SV utility program was replaced in System 98 with a more advanced and easier to use editing utility screen. This new program offers a complete "What you see is what you get" style environment. When entering the survey menu (typing SV at the "enter next command" prompt), the survey menu now automatically loads the survey into memory, starting with the default X Axis survey. If no survey exists, a new empty survey will be created. The survey is then automatically displayed on the screen in groups of 40 values at a time. If more than 40 values in any given survey exists, there will be an additional option located at the bottom of the first column called "survey values." This option will allow the user to toggle between Page 1 (the first 40 values) and Page 2 (the remaining values), of the survey. The zero offset and gain options are also displayed on the bottom of the first column.

### **Review or Change Survey**

To edit any values, the user must move a selector cursor defined by an asterisk (\*) symbol around the screen. This selector cursor may be moved up, down, left, or right by pressing the "U," "enter" or "D," "backspace" or "L", and "R"

### Fadal **Survey Menu**

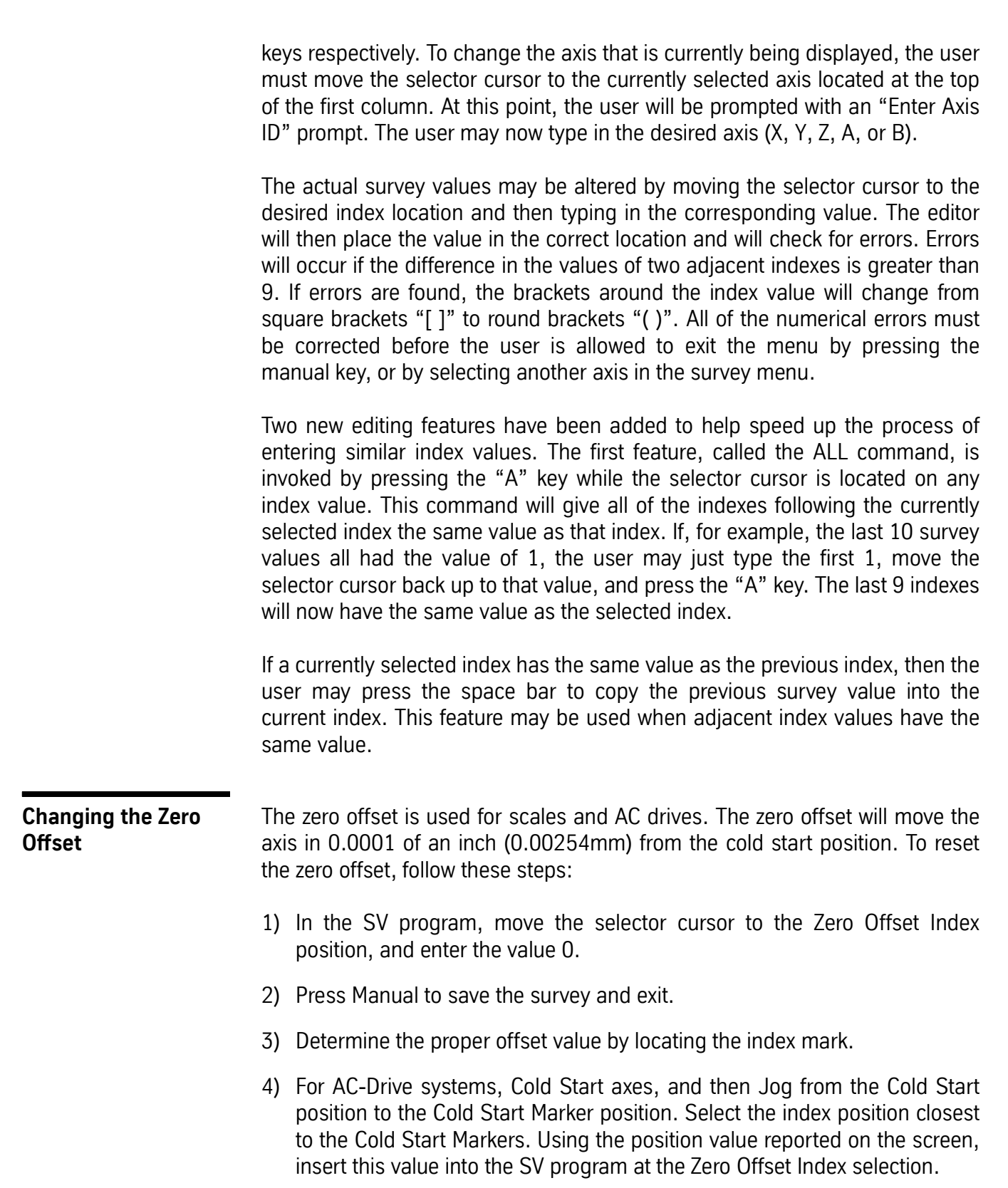

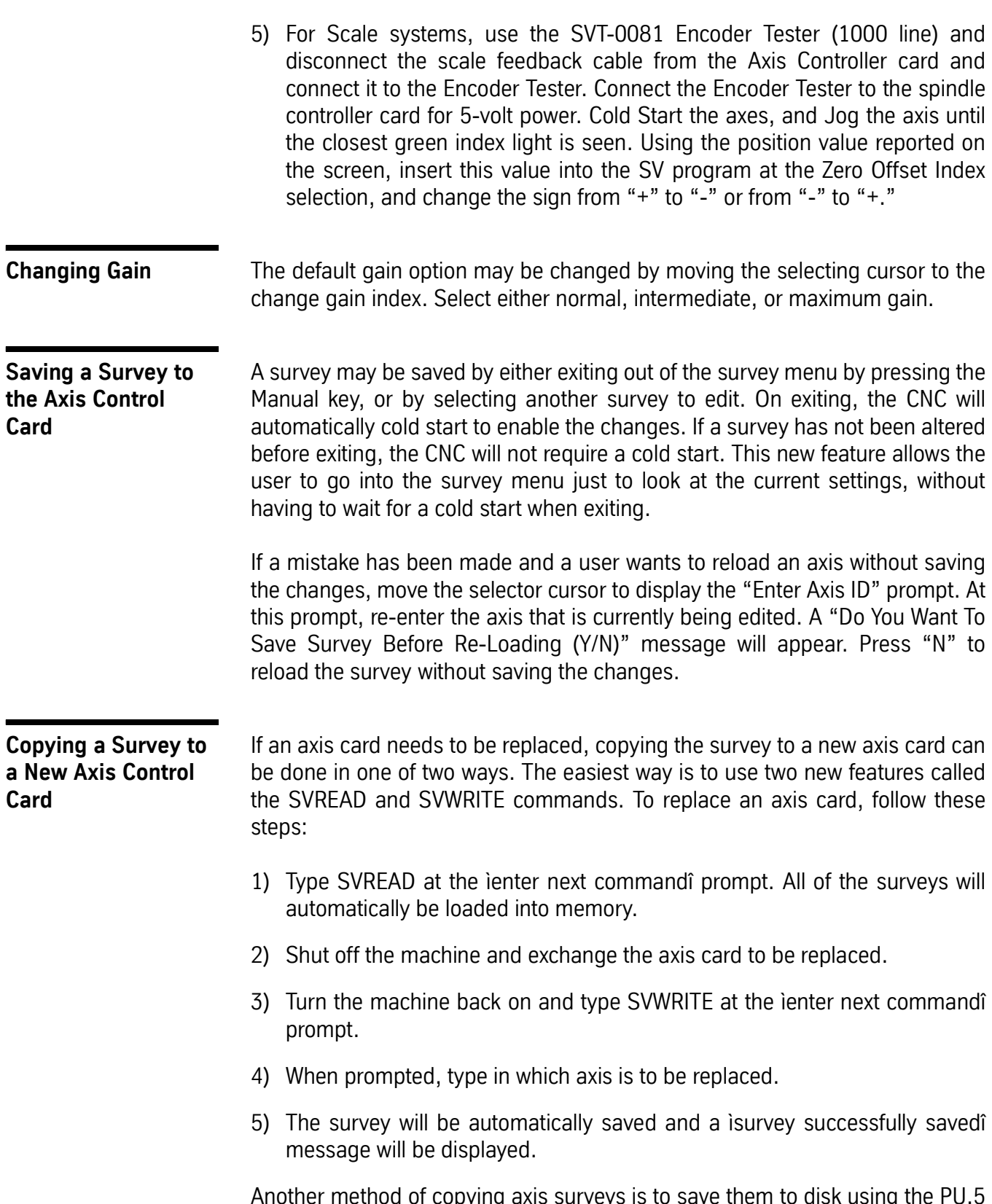

 $\mathop{\mathsf{copying}}$  axis surveys is to save them to disk using the PU,5 command. See Punch command for more details. This option may also be

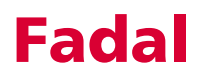

used to prevent any accidental losses of surveys. To load a saved survey from a disk, the user must enter the diagnostics option (option 7) in the Functions menu. A sub menu will appear with the option, "5-load configuration." If this option is invoked, the user will be asked for the filename of the survey. The survey will now be automatically loaded and saved. Note that any previously stored survey will be destroyed. To prevent a user from accidentally loading in a survey, the survey may not be loaded in through the disk command in the functions menu.